# Manual de Uso de Web de Consumos

Área de Telefonía

# 1. INTRODUCCIÓN

La Web de Consumos Corporativa permite a los usuarios acceder a los datos de consumo telefónico de sus líneas fijas y móviles corporativas.

# 2.AUTENTICACIÓN EN LA APLICACIÓN

La aplicación autentica los usuarios a través de las credenciales de correo electrónico corporativo de la Universidad.

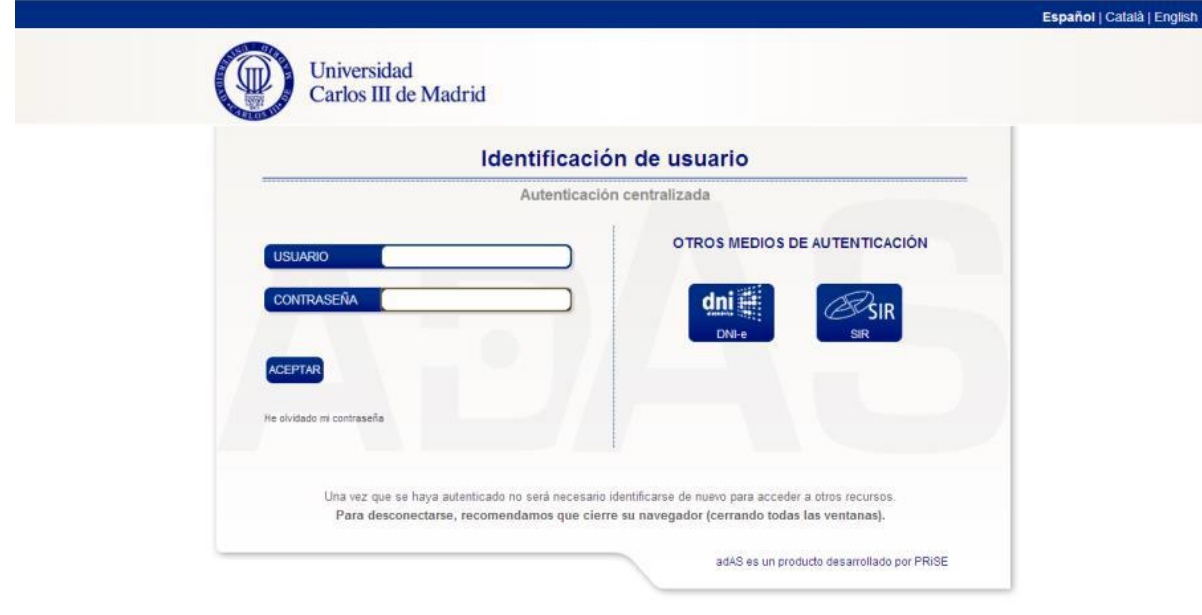

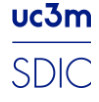

### 3. PANTALLA PRINCIPAL

Una vez iniciada la sesión se accederá a la pantalla principal de la herramienta:

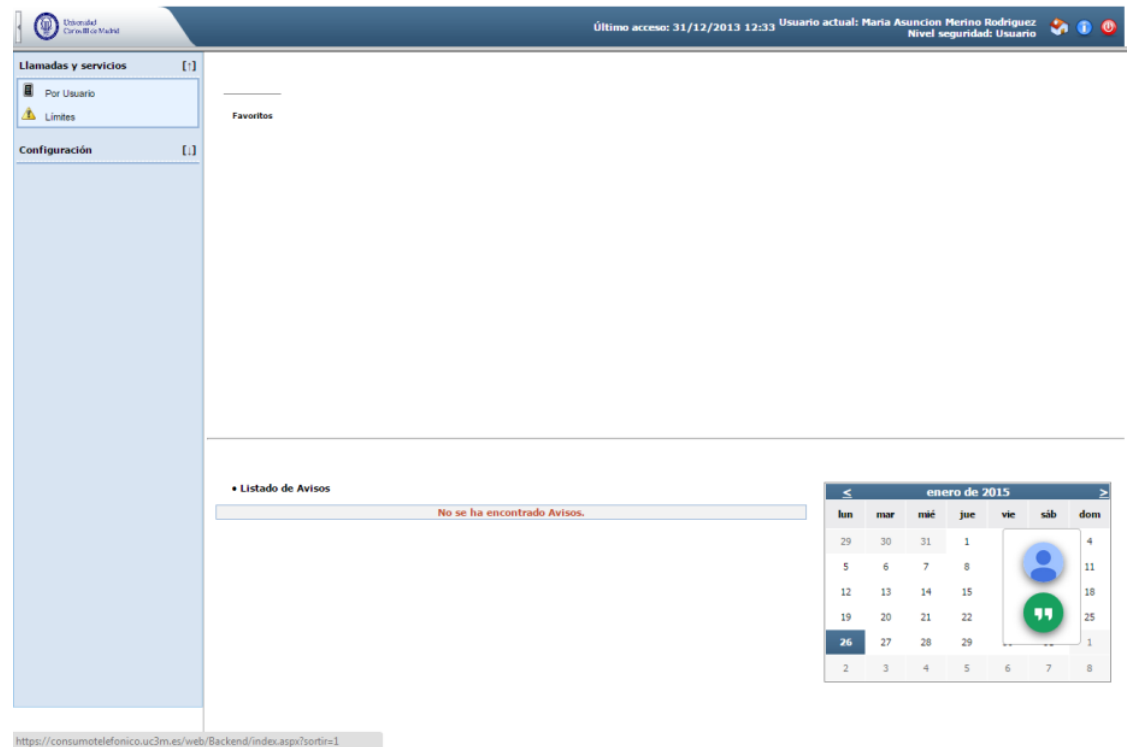

#### 4. CONSULTA DE CONSUMOS

El módulo de "Llamadas y servicios" permite analizar la evolución del gasto en telecomunicaciones de forma mensual. La consulta **Por Usuario** muestra la evolución mensual del consumo de las líneas (tanto fijas como móviles) del usuario que inicie sesión.

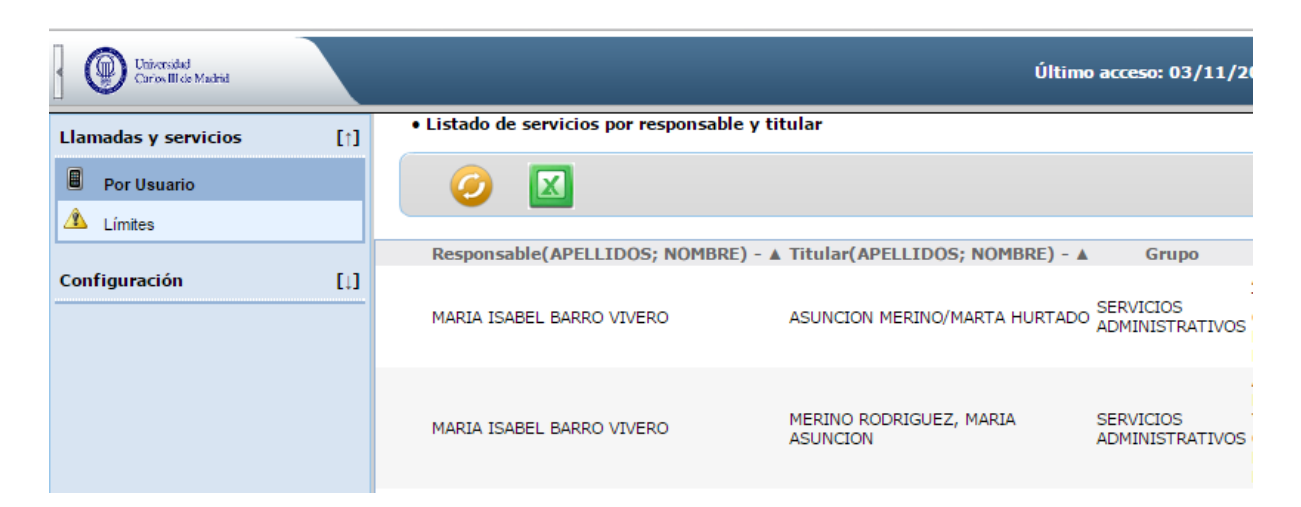

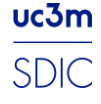

Además, pulsando sobre la cantidad en euros del consumo de cada mes, cada usuario puede acceder al detalle de llamadas para cada una de las líneas en factura. Es posible analizar el tipo de tráfico que se ha consumido en un periodo determinado, así como el importe correspondiente.

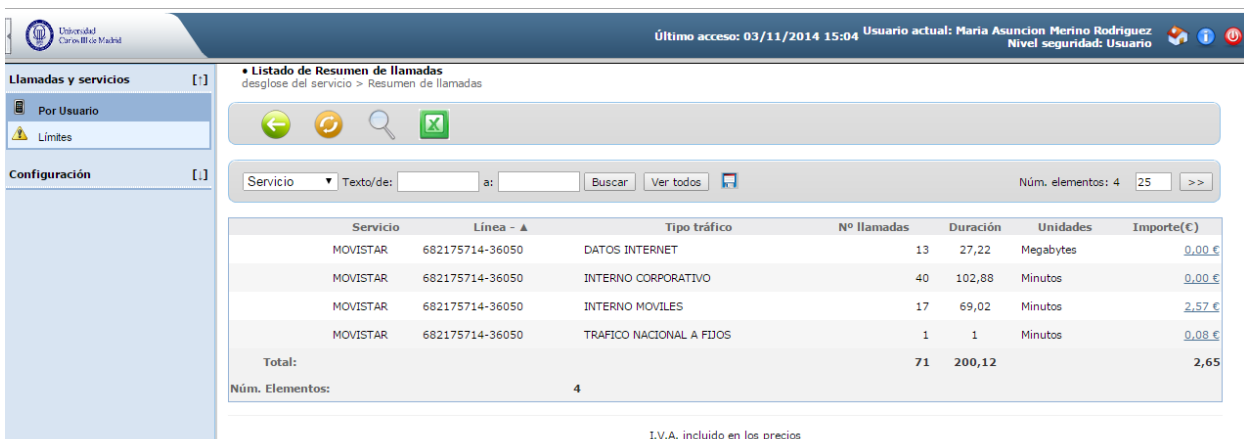

#### 4.1 RANGOS DE CONSUMO (LIMITES)

Para facilitar si existen consumos con gasto elevado, es posible establecer rangos de consumo, tanto mensuales como anuales, para cada una de las líneas que aparecen en factura. Estos rangos nos permitirán ver e identificar aquellas líneas y consumos que tienen un valor mayor del límite especificado, a modo de alerta.

A continuación se puede ver un ejemplo de lo que se observaría, una vez definido los rangos de consumo. Así, lo que se observaría, con un límite (o rango) definido sobre la línea 9700 sería lo siguiente:

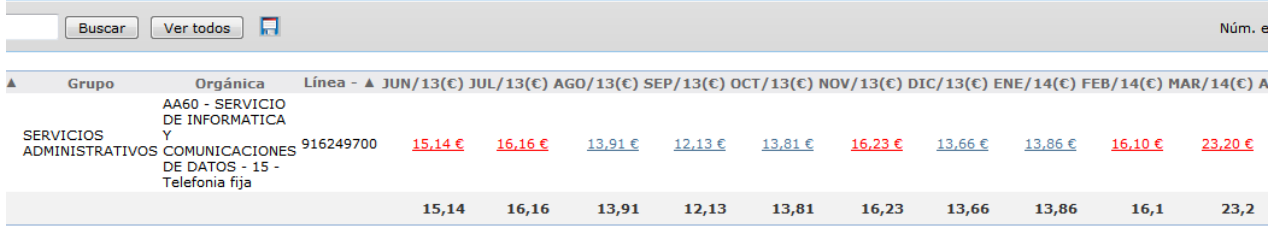

I.V.A. incluido en los precios

- En el caso de la imagen anterior, el límite se ha dado de alta para valores superiores a 15€ y de tipo anual.
- Se deberá tener en cuenta que los límites que establezca cada usuario sólo serán visibles por el propio usuario.

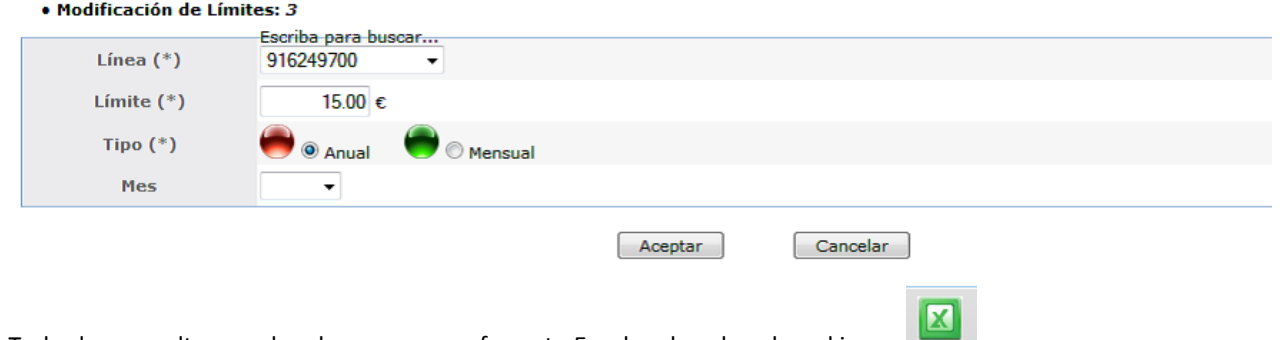

Todas las consultas pueden descargarse en formato Excel, pulsando sobre el icono

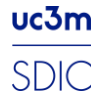